# **CAPÍTULO 5**

# **Análisis y diseño del nuevo modelo de información.**

## **Introducción**

La capacidad para tomar decisiones de negocio precisas y de forma rápida se ha convertido en una de las claves para que una empresa llegue al éxito y aún cuando en el caso de este trabajo de tesis estamos hablando de una entidad gubernamental y no de una empresa comercial, la necesidad de información es la misma en ambos casos.

Los sistemas de información tradicionales, como la mayoría de los sistemas de administración, las aplicaciones a medida, e incluso los CRM, los ERP más sofisticados; suelen presentar una estructura muy inflexible para tomar decisiones de negocio precisas y de forma rápida. Por eso la necesidad de contar con un módulo de información flexible y robusto que permita visualizar los indicadores más relevantes en el proceso de atención ciudadana y contestar a las preguntas de negocio más comunes y aún las no planeadas.

# **5.1 Modelo de base de datos propuesto.**

Hoy en día existen diversidad de opciones tecnológicas y herramientas de Inteligencia de negocios para el manejo de datos con un enfoque analítico.

Es claro que la necesidad de información de la Red Federal de Servicio a la Ciudadanía puede ser cubierta en su totalidad a través de la implementación de un modelo de información que le permita organizar, clasificar y ordenar sus datos con un enfoque analítico.

El uso de una herramienta OLAP permitiría contar con un motor

de cálculo para obtener indicadores, mediciones, variaciones, etc. que apoyarían a los usuarios en el análisis de datos.

Las características de las herramientas que actualmente existen en el mercado de TI y que pudieran ser consideradas para servir como la herramienta base para el modelo de información son las siguientes:

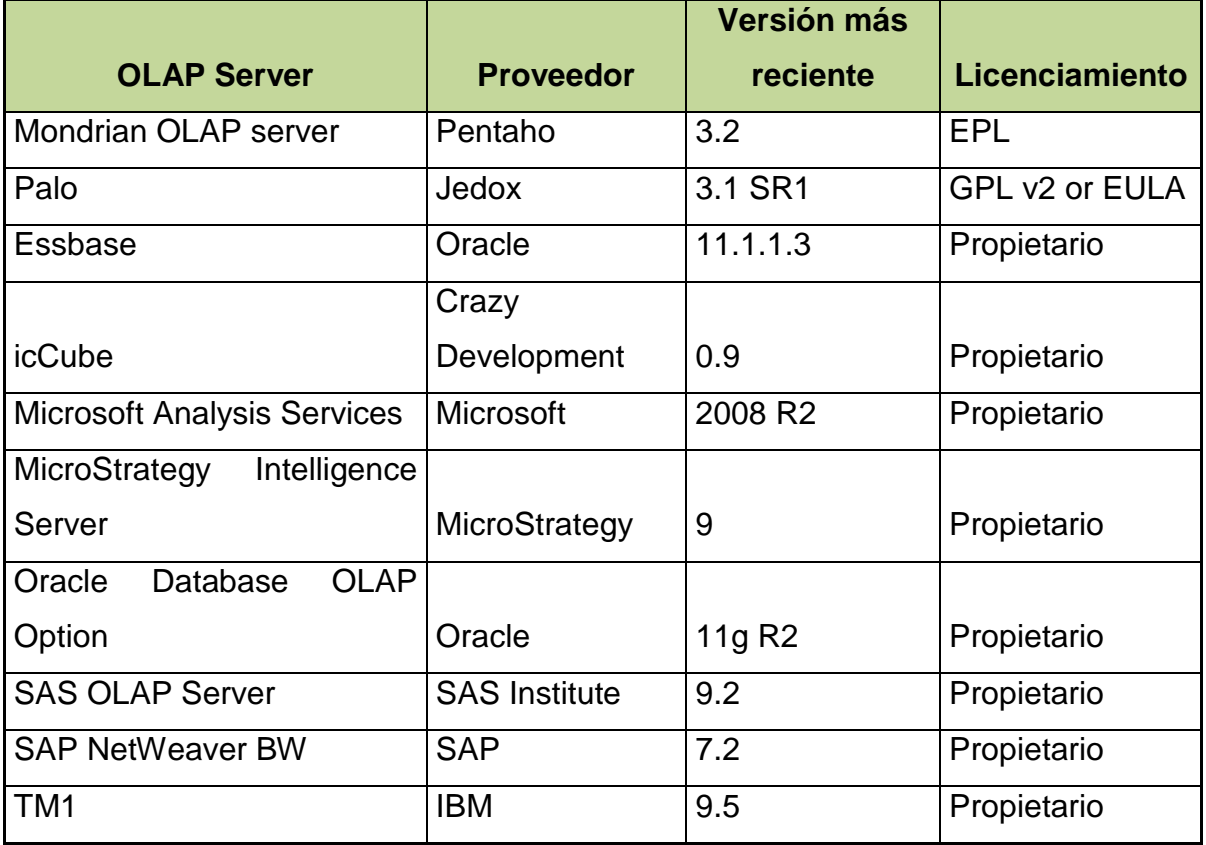

## **Tabla 5.1.1. Información General**

En el cuadro 5.1.1, observamos las opciones comerciales de diferentes proveedores que ofrecen herramientas OLAP, así como la última versión disponible en el mercado.

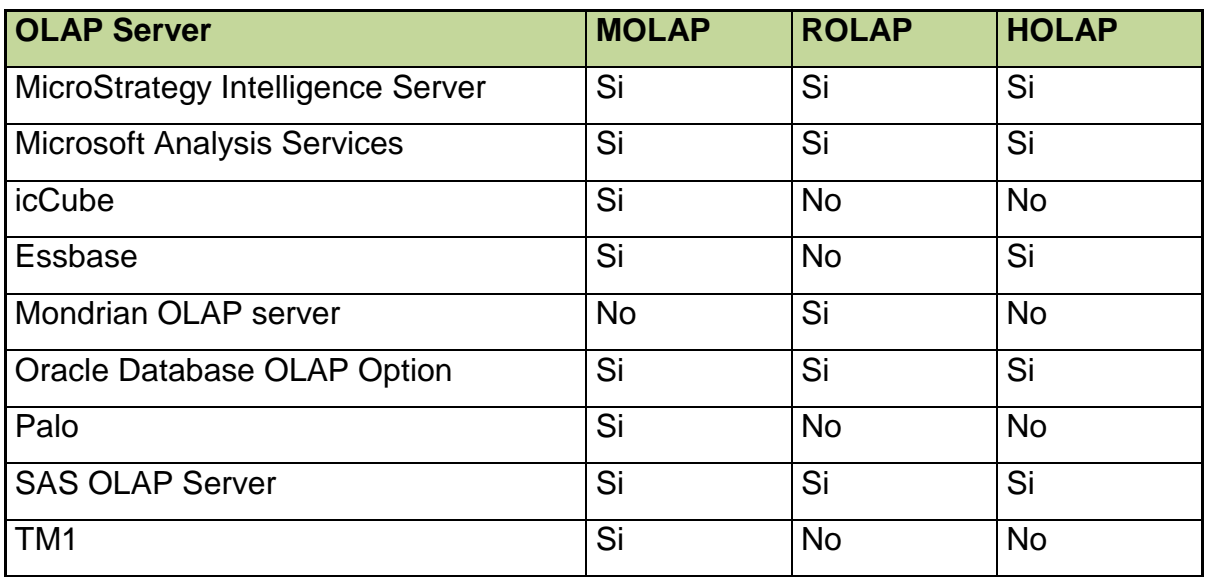

# **Tabla 5.1.2. Modo OLAP**

En el cuadro 5.1.2, observamos las diferentes alternativas de tecnología OLAP que ofrece cada proveedor.

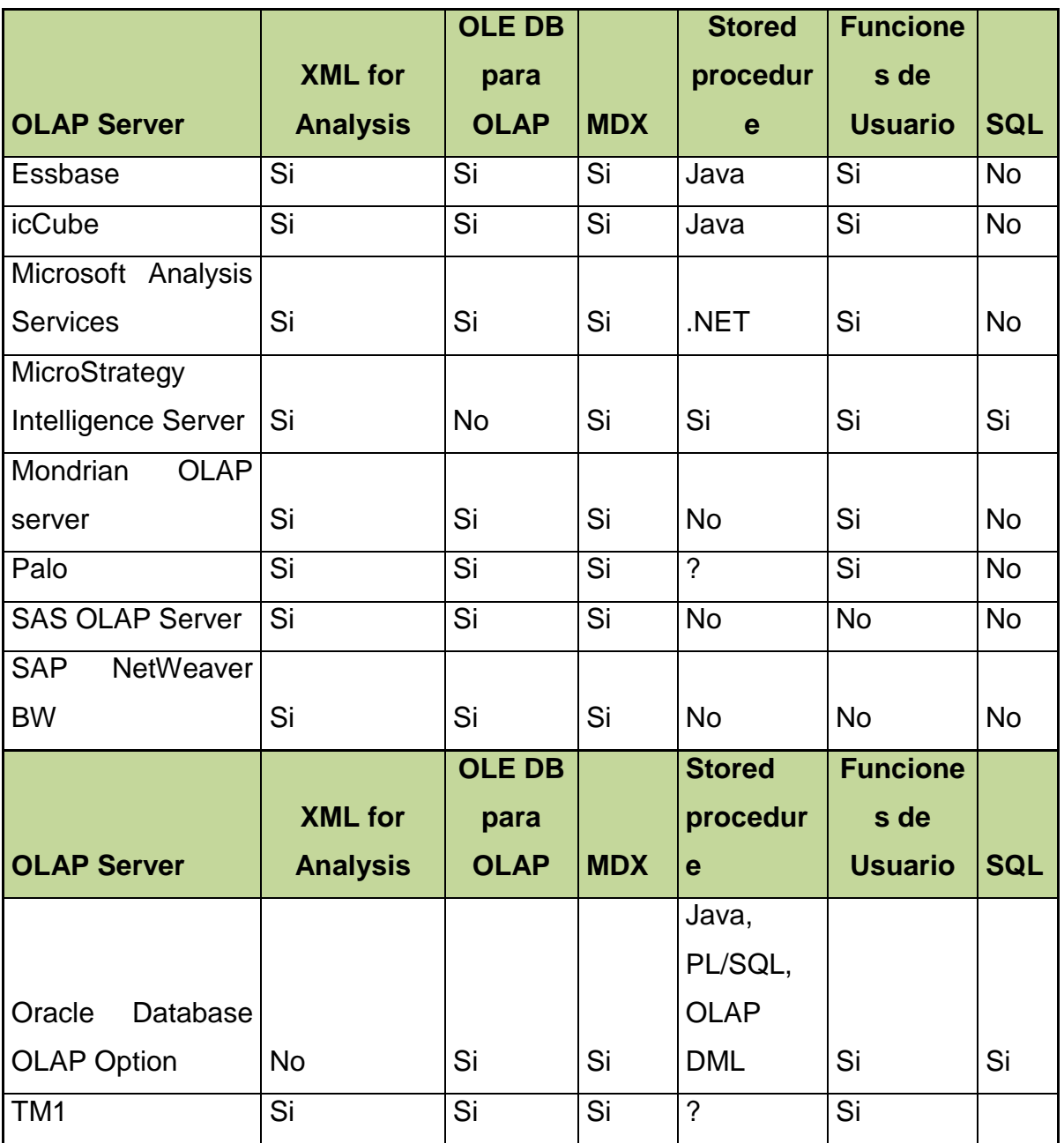

## **Tabla 5.1.3. API's y Lenguajes de consulta (2 partes)**

En el cuadro 5.1.3, observamos las principales funcionalidades para interactuar con las diferentes interfaces de programación y su forma de acceder a las bases de datos.

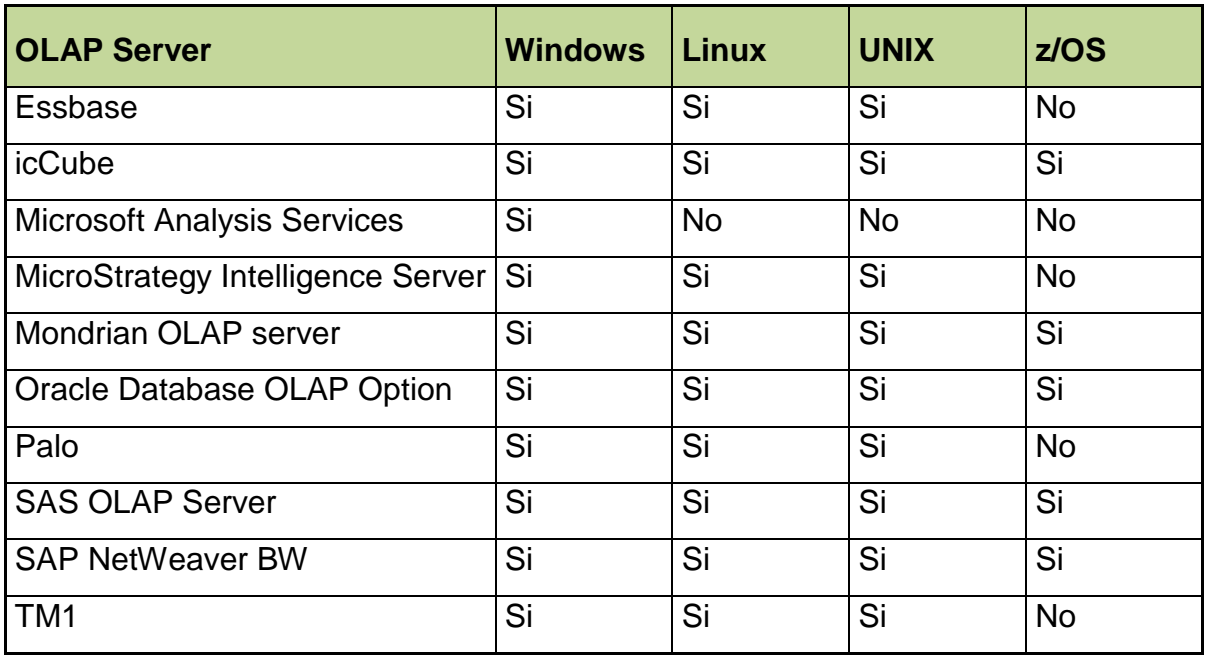

# **Tabla 5.1.4. Sistemas Operativos**

En el cuadro 5.1.4, observamos las diferentes plataformas de sistema operativo en los que se encuentran disponibles estas opciones OLAP.

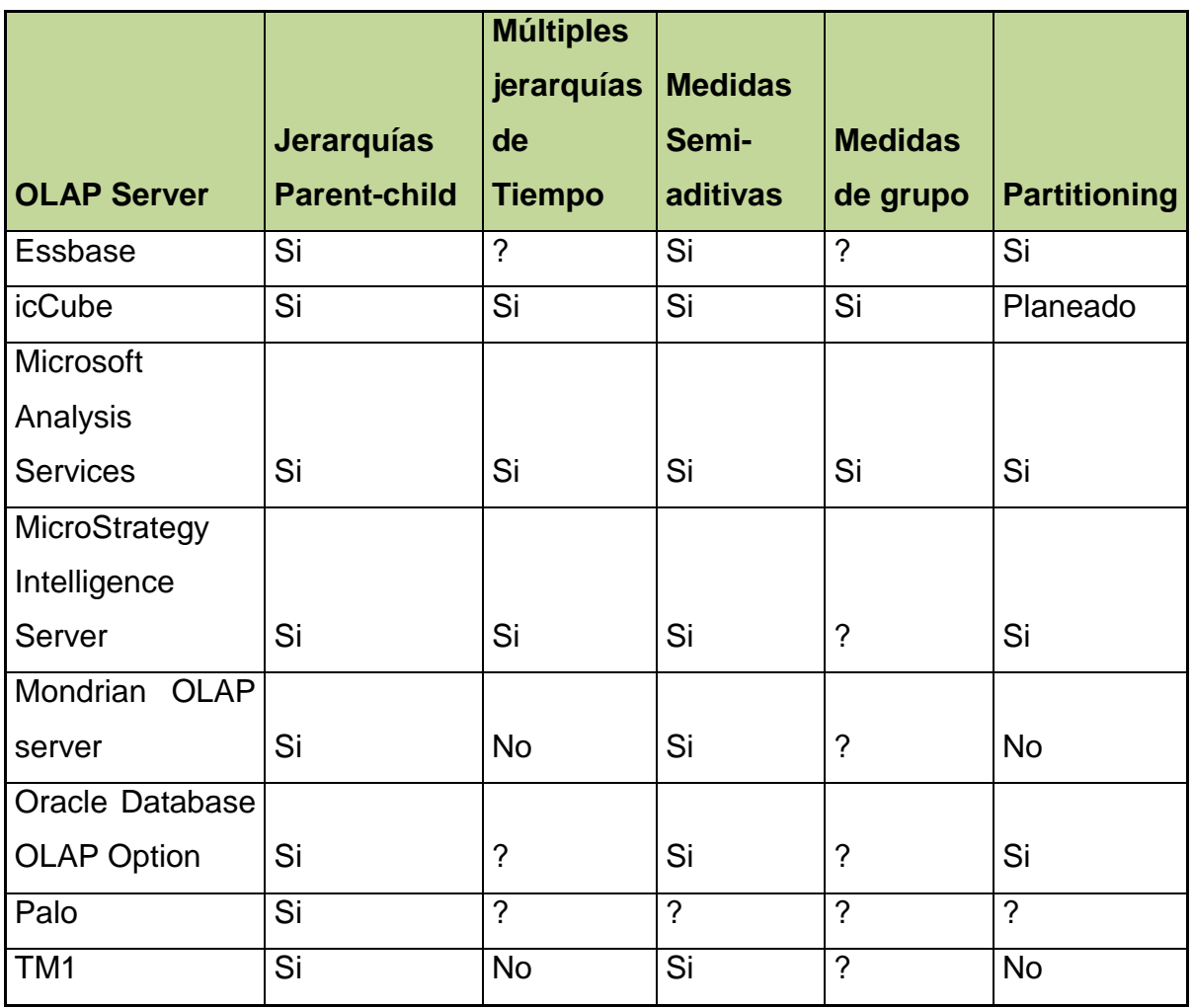

## **Tabla 5.1.5. Funcionalidades OLAP**

En el cuadro 5.1.5, observamos las principales características en el manejo de jerarquías, dimensiones y medidas que ofrecen estos proveedores al implementar un cubo.

## **Opción Tecnológica.**

En base a las características observadas en las diferentes opciones tecnológicas, y dado que la plataforma actual reside en Microsoft Analysis Services, se considera que para el crecimiento y modificaciones sugeridas se puede conservar la misma plataforma tecnológica, ya que sus ventajas principales sobre las demás plataformas son las siguientes:

1.- El proveedor fabricante es Microsoft, lo cual garantiza una continuidad en el soporte y disponibilidad de nuevas versiones a mediano y largo plazo.

2.- Permite el manejo de esquemas ROLAP y MOLAP, lo cual complementaría la solución y permitiría explotar directamente la base de datos del CRM.

3.- Permitiría la integración de código MDX lo cual robustecería las funcionalidades del cubo para su presentación en el frontend.

4.- Funciona sobre el sistema operativo Windows lo cual permitiría usar la infraestructura actual de hardware con la consecuente reducción del costo de inversión.

5.- Permite el uso de las jerarquías Parent-child lo cual dará una ventaja en la reducción de uso de catálogos y por consecuencia el diseño del cubo propuesto para el modelo de información sería mucho más sencillo.

#### **5.2 Migración de Datos.**

El modelo de información propuesto consiste en modificar la estructura original del cubo a una estructura con jerarquías parent-child, la cual permitirá reducir el esquema actual que cuenta con nueve entidades en estrella, Figura 5.2.1., a un modelo, igualmente estrella, con solo tres entidades y una tabla de hechos, Figura 5.2.2.

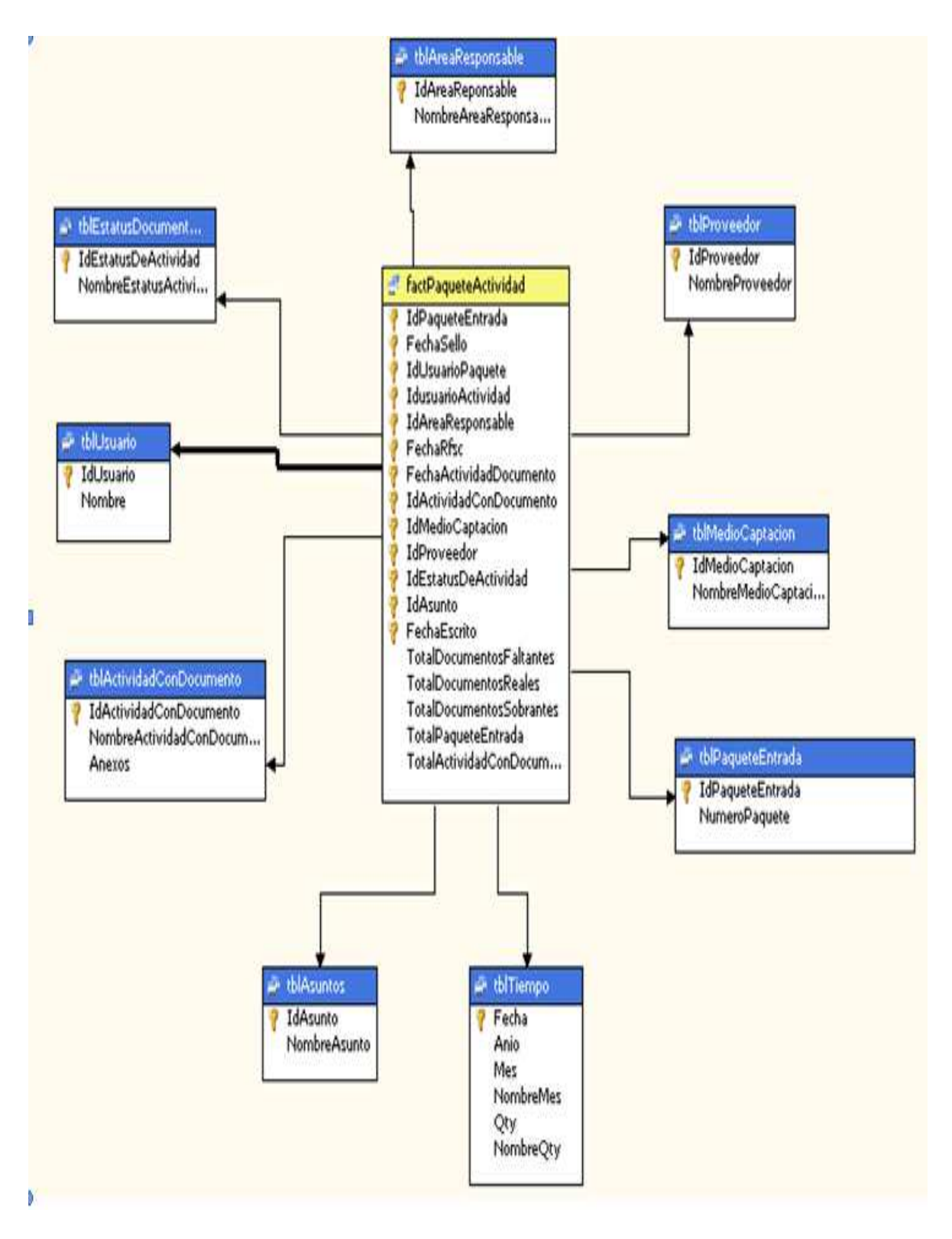

**Figura 5.2.1. Modelo actual del cubo** 

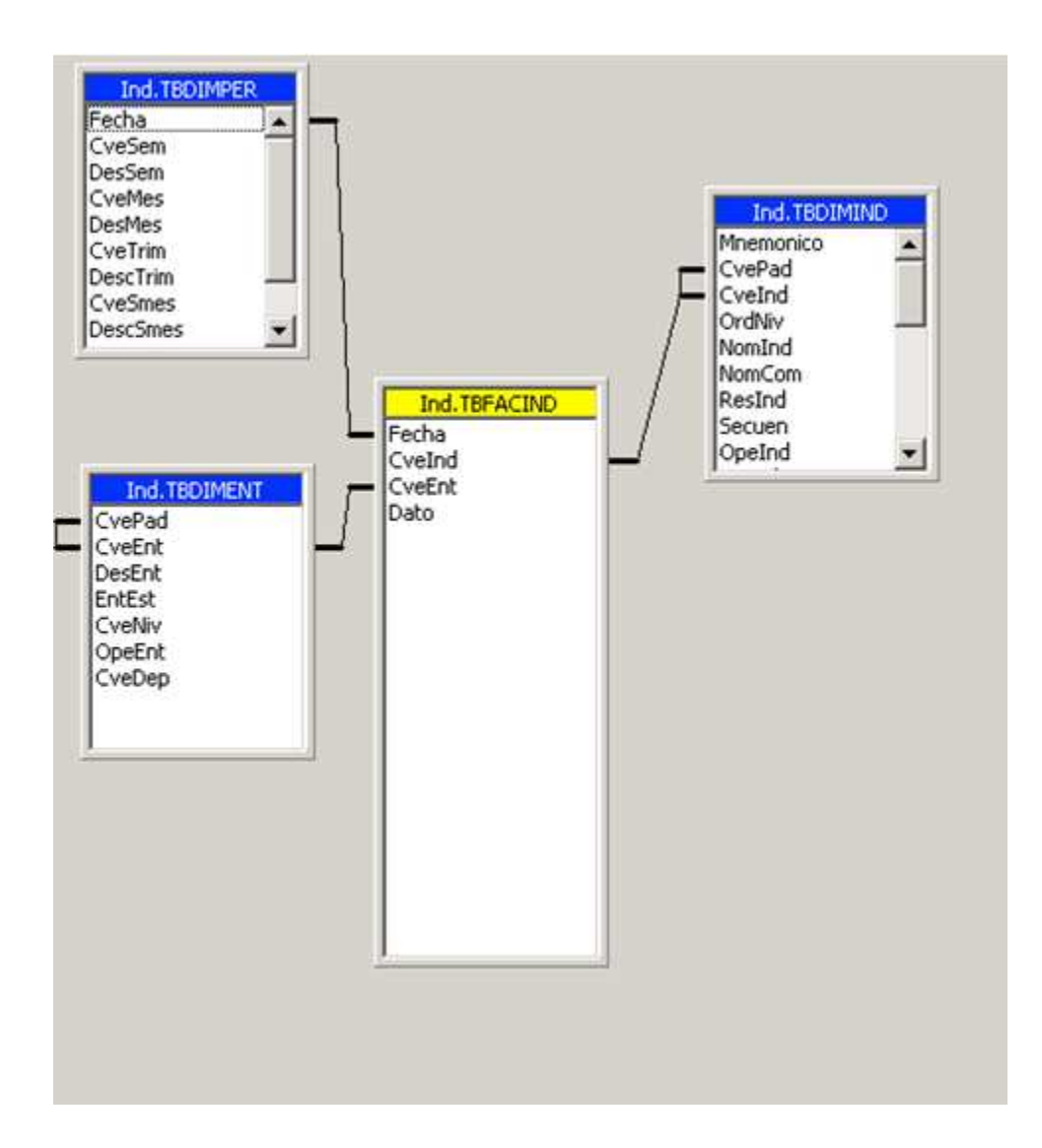

**Figura 5.2.2. Modelo propuesto para el Cubo de indicadores.** 

Esto permitirá tener en una solo entidad la mayoría de los niveles de análisis drill-down, con lo que se reduce en número de catálogos necesarios y hace más eficiente la navegación y el análisis de la información. Así mismo se propone tener una sola entidad para la dimensión de tiempo haciendo más fácil de administrar y modificar la información. Esto permite a su vez modificar esta dimensión en base a las necesidades que se vayan presentando sin tener que agregar nuevos catálogos.

Se propone también tener una entidad para la definición de los indicadores de negocio más frecuentemente utilizados. Esta inclusión de indicadores no está considerada en el cubo actual y esta funcionalidad le daría al nuevo cubo un mayor potencial al analizar información pre calculada e igualmente fácil de administrar. Así mismo cada vez que se necesite agregar un nuevo indicador bastaría con agregar este indicador a la base de datos para que, sin necesidad de modificar el cubo, la información pueda ser visualizada.

Una ventaja adicional de este nuevo esquema es que cada indicador contiene su fórmula de cálculo dentro de la misma base de datos y no dentro del código del front-end, remarcando con esto una independencia lógica respecto del modelo físico cada vez que se necesite agregar un nuevo indicador al cubo.

Finalmente dentro de esta propuesta la tabla de hechos está diseñada para recibir el dato diario y a través de la dimensión de Periodo poder visualizar cualquier vista que el usuario requiera para sus análisis o reportes predefinidos.

El modelo propuesto se muestra en la figura 5.2.3 y está estructurado en un esquema estrella con tres entidades y una tabla de hechos.

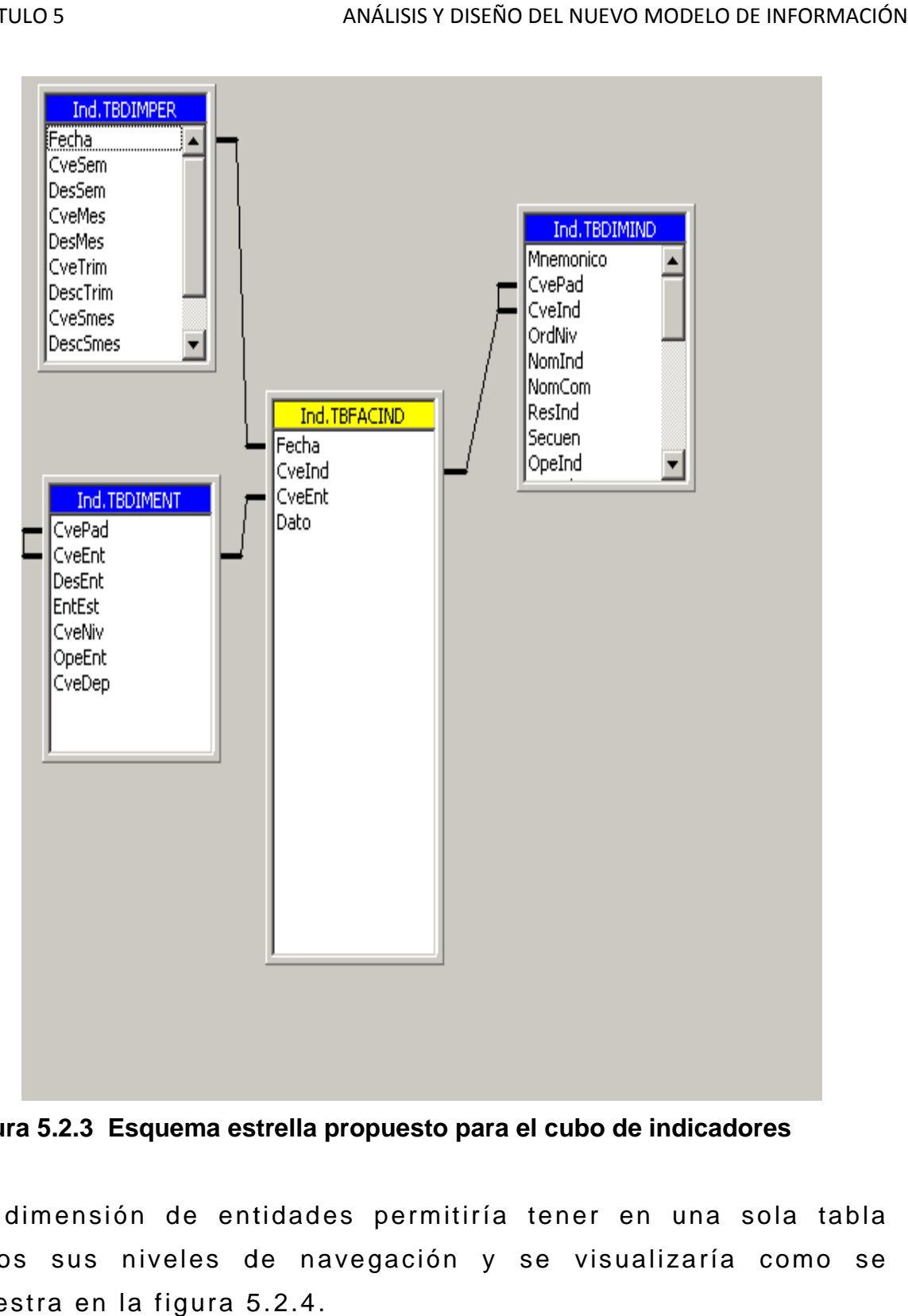

**Figura 5.2.3 Esquema estrella propuesto para el cubo de indicadores estrella para** 

La dimensión de entidades permitiría tener en una sola tabla todos sus niveles de navegación y se visualizaría como se muestra en la figura 5.2.4.

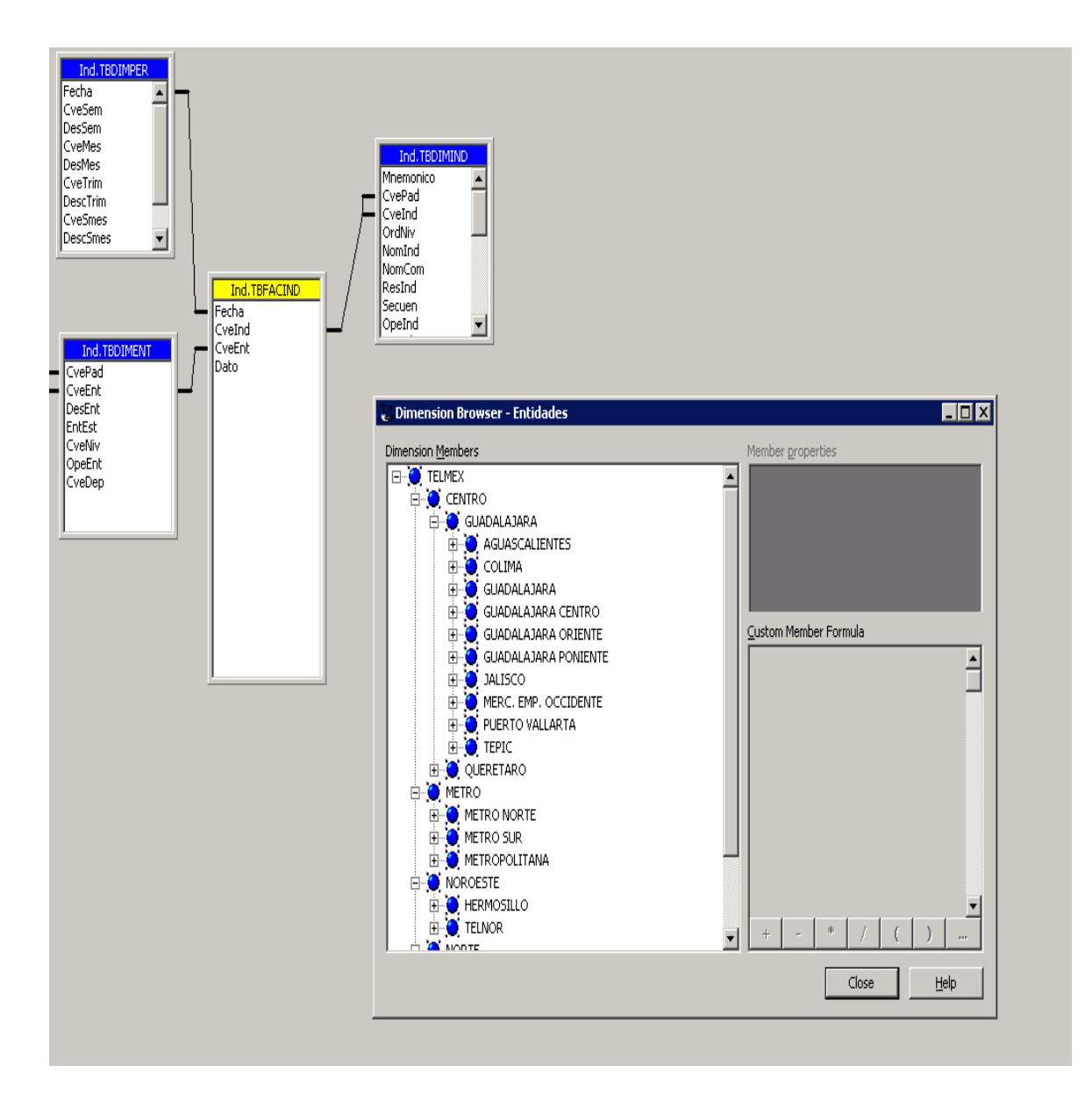

**Figura 5.2.4 Dimensión de entidades.**

Con respecto a la dimensión de tiempo se observa que los niveles de agrupación van desde el nivel día, mes, trimestre, semestre y hasta año. Y como el mínimo valor es el día este se puede agregar de forma dinámica a cualquier dimensión de tiempo. La dimensión de tiempo se visualizaría como se en la figura 5.2.5. pecto a la dimensión de tiempo se observa que los<br>de agrupación van desde el nivel día, mes, trimestre,<br>e y hasta año. Y como el mínimo valor es el día este se<br>igregar de forma dinámica a cualquier dimensión de<br>La dimensió

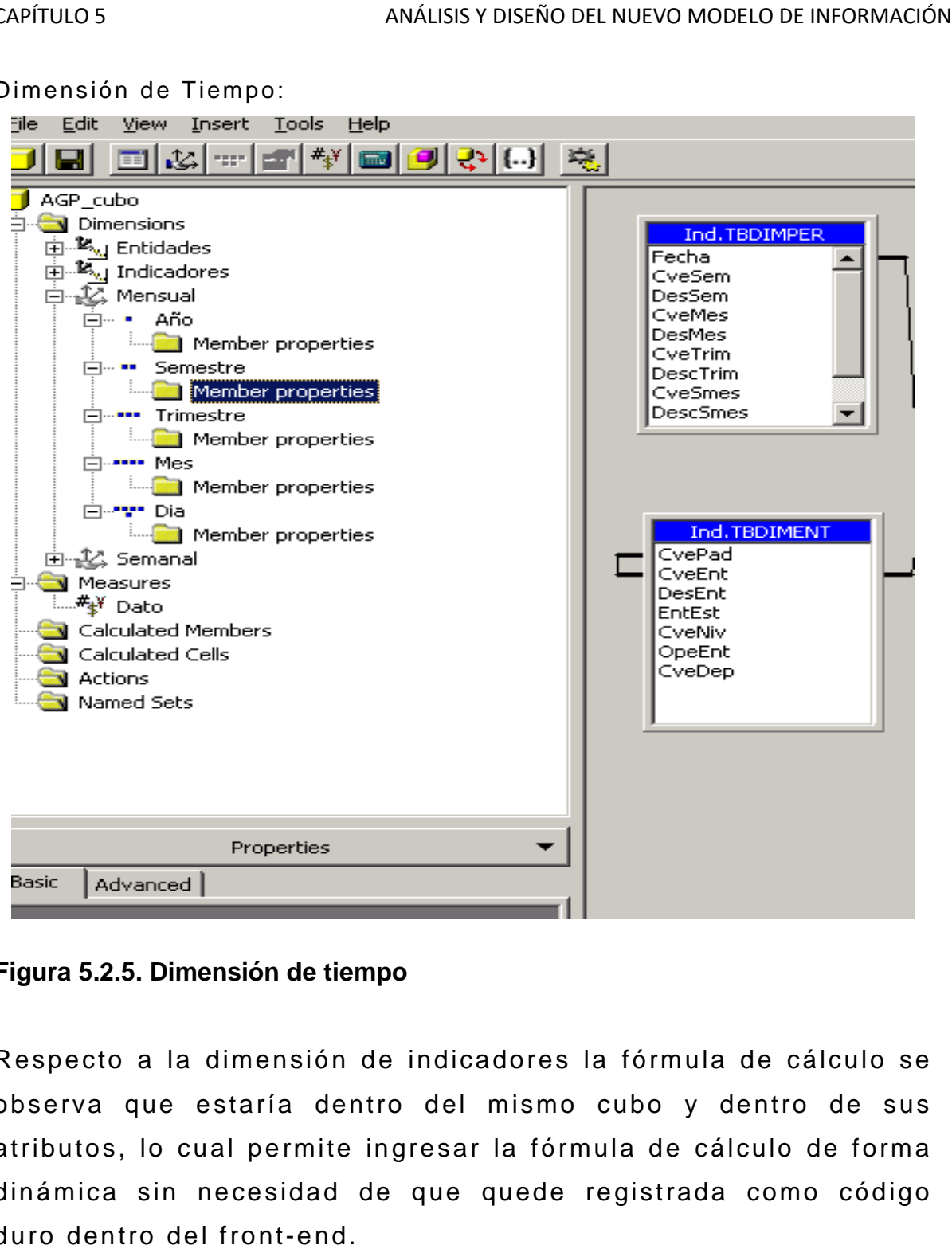

Dimensión de Tiempo:

**Figura 5.2.5. Dimensión de tiempo 5.2.5. de tiempo**

Respecto a la dimensión de indicadores la fórmula de cálculo se observa que estaría dentro del mismo cubo y dentro de sus Respecto a la dimensión de indicadores la fórmula de cálculo se<br>observa que estaría dentro del mismo cubo y dentro de sus<br>atributos, lo cual permite ingresar la fórmula de cálculo de forma dinámica sin necesidad de que quede registrada como código duro dentro del front-end.

#### Dimensión de Indicadores:

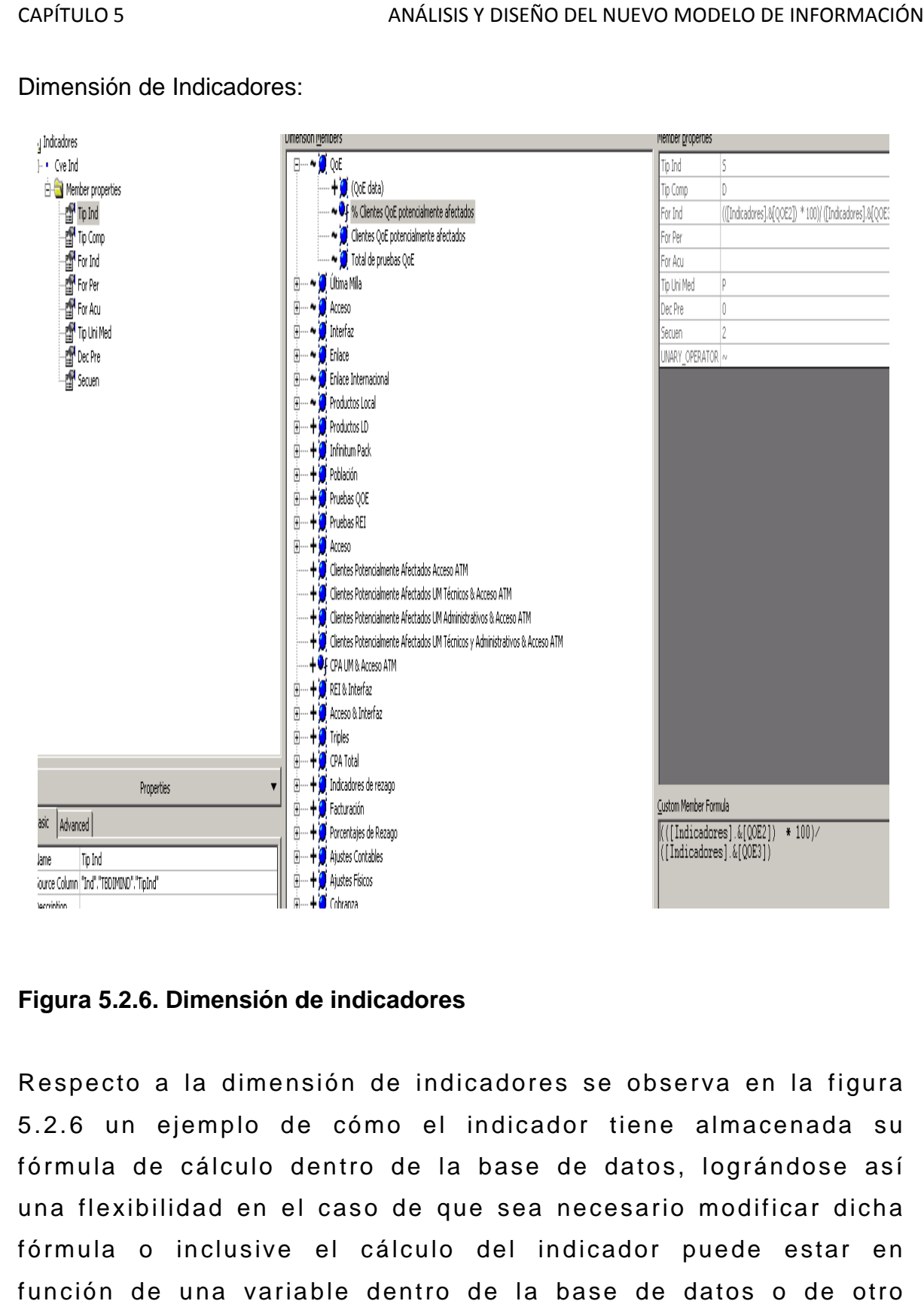

**Figura 5.2.6. Dimensión de indicadores 5.2.6. de indicadores**

Respecto a la dimensión de indicadores se observa en la figura 5.2.6 un ejemplo de cómo el indicador tiene almacenada su fórmula de cálculo dentro de la base de datos, lográndose así una flexibilidad en el caso de que sea necesario modificar dicha fórmula o inclusive el cálculo del indicador puede estar en función de una variable dentro de la base de datos o de otro indicador.

#### 5.3 Extracción, transformación y carga de datos al modelo.

Para poder realizar la actualización de datos del cubo de información es necesario determinar qué indicadores serían los relevantes para el usuario.

La selección de indicadores debe ser tomada en cuenta para contar con elementos de calidad para la toma de decisiones oportunas. Para poder realizar la actualización de datos del cubo de<br>información es necesario determinar qué indicadores serían los<br>relevantes para el usuario.<br>La selección de indicadores debe ser tomada en cuenta para<br>contar con ele

En términos generales un indicador, debe cubrir las siguientes características:

a). Debe estar asociado a un o

- b). Debe de llevar a una decisión.
- c). Debe ser medible para generar una alarma.<br>d). Debe ser simple.
- d). Debe ser simple.
- e). El usuario debe estar convencido de su utilidad.

Para el cubo de incidencia y paquetes, los indicadores relevantes son: e). El usuario debe estar convencido de su utilidad.<br>Para el cubo de incidencia y paquetes, los indicadores r<br>son:<br>1). Número de incidencias.<br>2). Total de documentos faltantes.<br>4). Total de documentos sobrantes.<br>5). Total

- 1). Número de incidencias.
- 2). Total de documentos faltantes.
- 3). Total de documentos reales.
- 4). Total de documentos sobrantes.
- 5). Total de paquetes de entrada.
- 6). Total de actividades con documento.

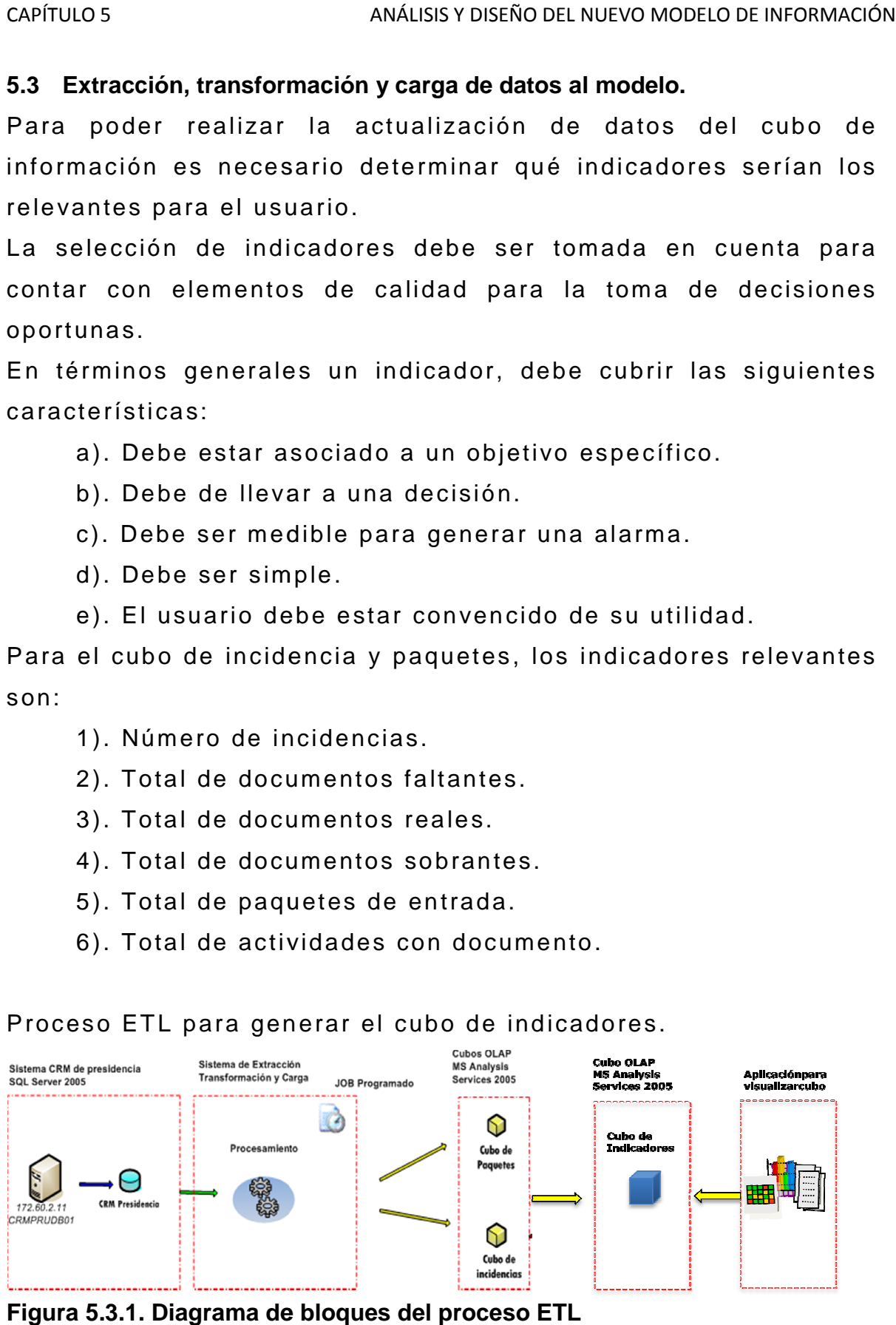

#### Proceso ETL para generar el cubo de indicadores.

**Figura 5.3.1. Diagrama de bloques del proceso ETL**

La información del CRM queda sin modificación y es la que alimentaría a los cubos de incidencias y paquetes. A partir de estos modelos de datos se seleccionan las variables para el cubo de información. Se aplican las reglas de transformación y se alimenta el cubo de indicadores. El cubo podría ser consultado a través de una aplicación web que permita visualizar los indicadores, consultar reportes de seguimiento y pueda servir como guía para la toma de decisiones. El visor de los indicadores inclusive podría ser un visor de cubos comercial como es el caso de Dundas o Discoverer de Business Objects.

Un ejemplo de una regla de transformación la podemos visualizar tomando como indicador el número de incidencias que está en el cubo. El paso del dato al cubo se llevaría a cabo a través de procedimientos almacenados en SQL Server manteniendo la estructura del cubo: fecha, clave del indicador, clave de la entidad y el valor del dato de número de incidencias.

Un ejemplo de un procedimiento en el SQL con las reglas de transformación y carga al cubo se muestra en la figura siguiente:

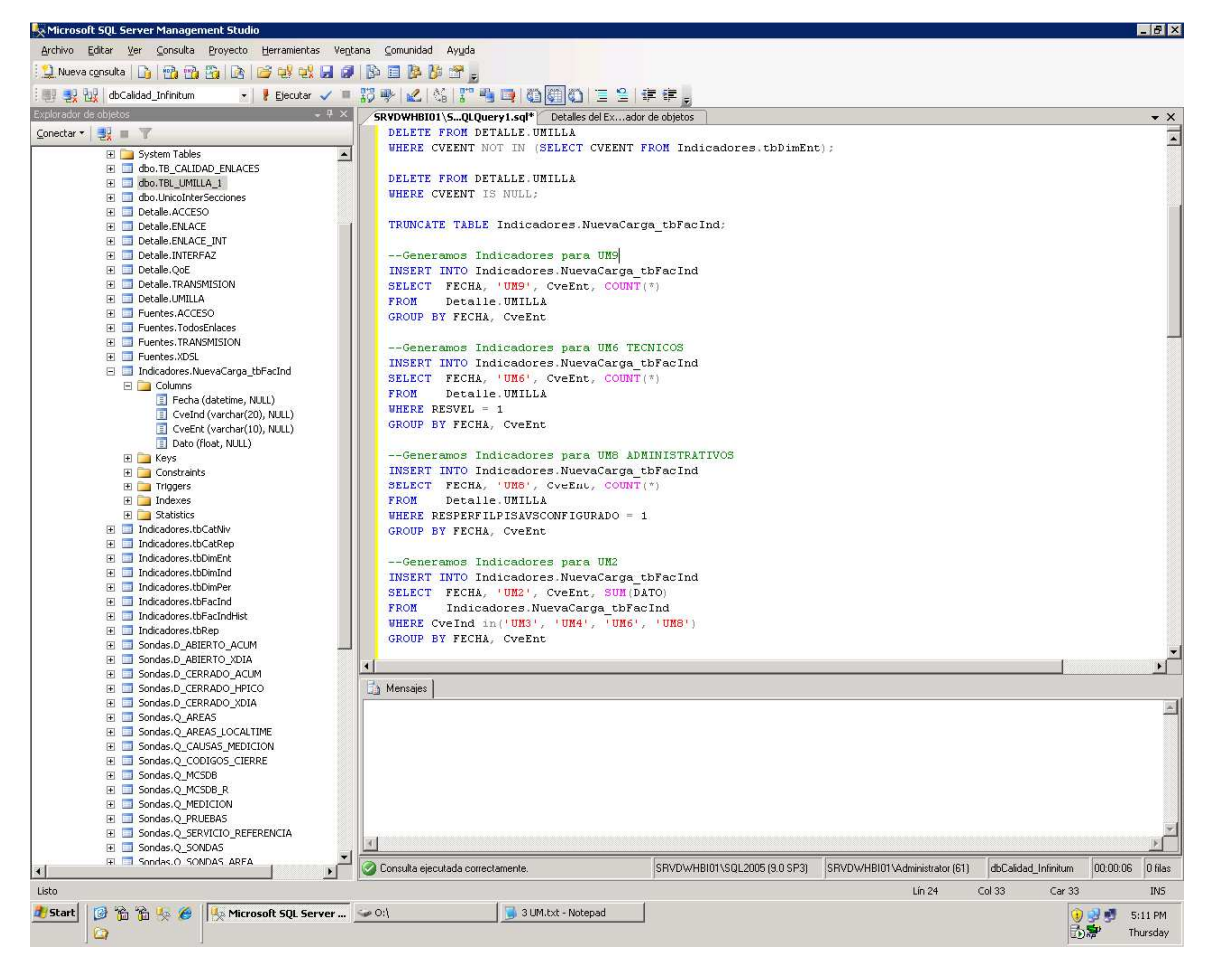

**Figura 5.3.2. Ejemplo de una regla de transformación.** 

El procedimiento completo de transformación y carga al cubo puede ser implementado a través de Microsoft Integration Services. En el cual la ventaja de implementarlo de esta forma es que el cubo con todos sus indicadores puede ser actualizado en forma calendarizada y automática.

La actualización implementada de esta forma puede ser inclusive monitoreada por un área de soporte operativo.

En la figura 5.3.3 se muestra un ejemplo de un proceso en el cual se actualizan todos los indicadores.

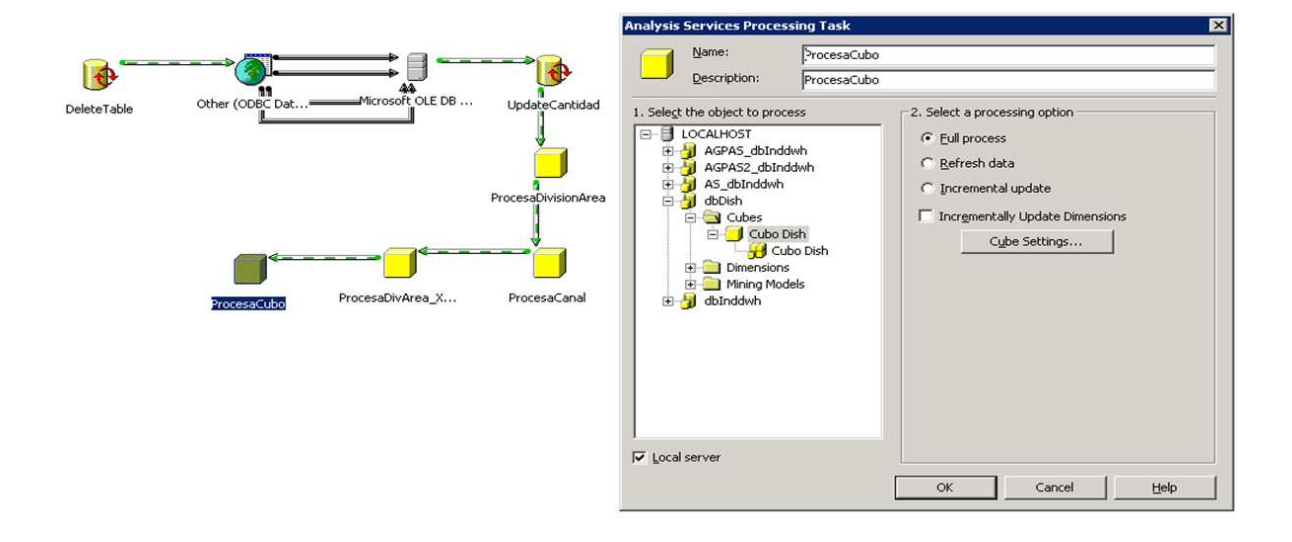

**Figura 5.3.3. Ejemplo de un proceso de actualización de indicadores** 

#### **5.4 Manual de Capacitación.**

La propuesta planteada a lo largo de este capítulo se basa en el uso de una herramienta visualmente amigable para el usuario final y sobre todo de fácil entendimiento; además de que el resultado está enfocado a usuarios con cierto grado de experiencia en el uso de herramientas de análisis, como podría ser desde una hoja de cálculo, cubos, mineros de datos, tableros de control, etc.

Para acceder al panel de indicadores teclear en el navegador de Internet el acceso a la liga: "cubo\_de\_información".

Esto abrirá una pantalla con la vista principal de los indicadores:

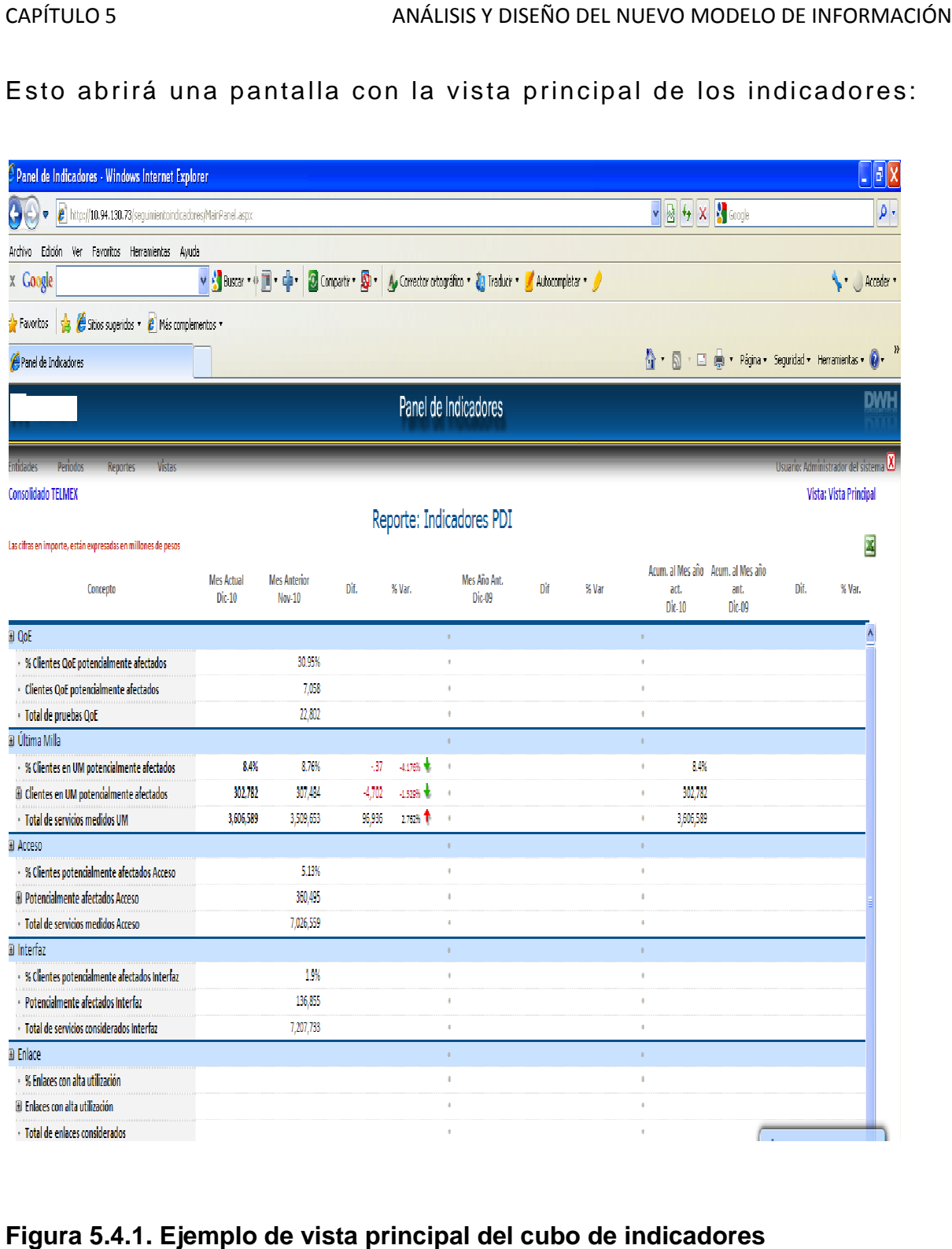

# **Figura 5.4.1. Ejemplo de vista principal del cubo de indicadores**

La navegación se puede hacer por Indicador, Entidad y Periodo. En el panel principal se observa la lista de indicadores y por default se presenta una vista global de los indicadores.

El indicador puede tener una opción de análisis más detallado, se puede hacer un drill down al indicador para ahora analizar por periodo. avegación se puede hacer por Indicador, Entidad y Periodo.<br>
el panel principal se observa la lista de indicadores y por<br>
ult se presenta una vista global de los indicadores.<br>
dicador puede tener una opción de análisis más

Un ejemplo de acceso al cubo de información se muestra e en la figura 5.4.2, en donde se observan las características de fácil uso en el análisis y explotación de datos.

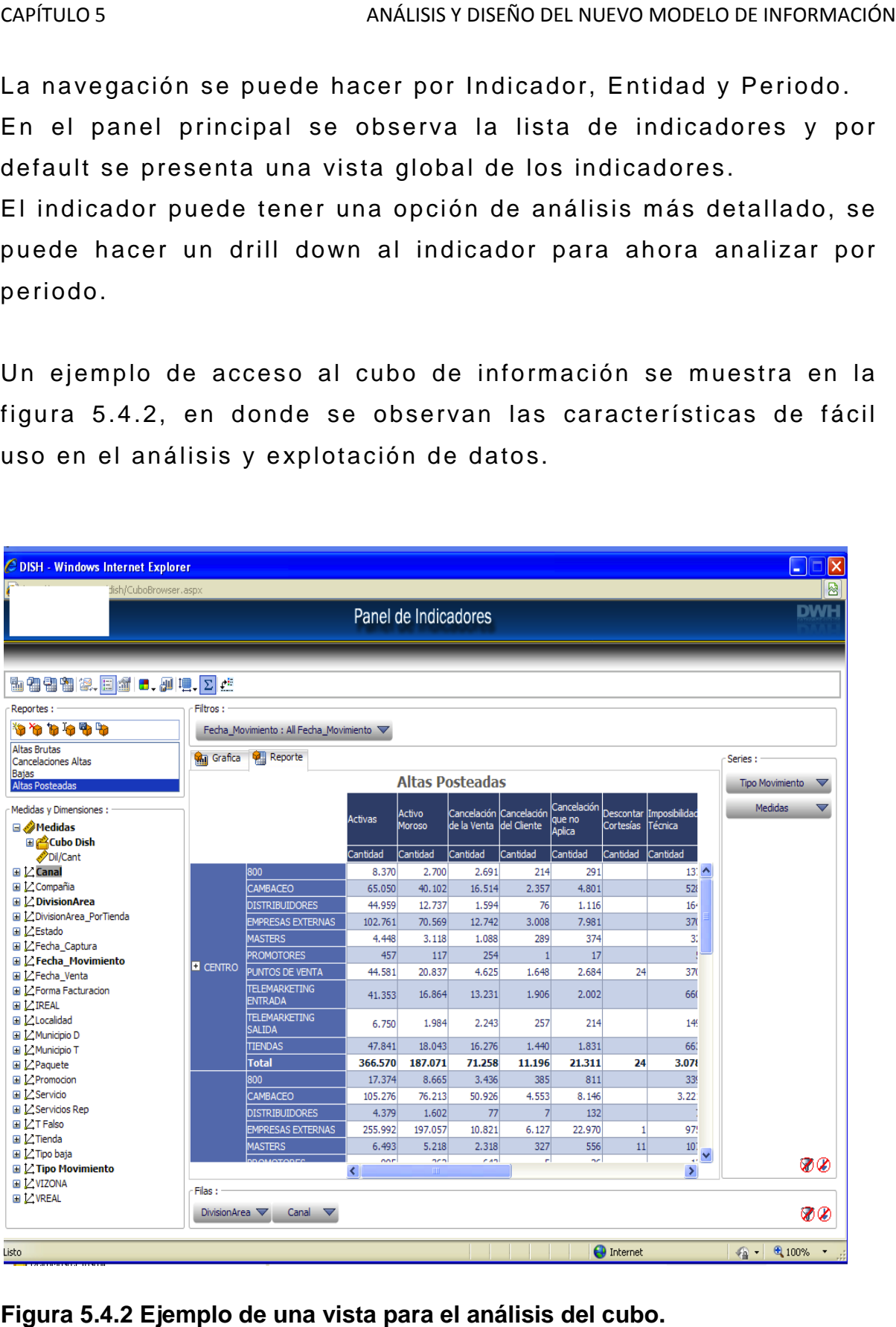

**Figura 5.4.2 Ejemplo de una vista para el análisis del cubo.**

Se puede observar que el CRM de la Presidencia de la República cubre perfectamente la necesidad operativa de registro y seguimiento de peticiones de la ciudadanía, sin embargo, tiene una estructura inflexible para el análisis dinámico o en línea de la información contenida.

Al hablar de CRM normalmente se hace referencia a una estrategia de negocio basada principalmente en la satisfacción de los clientes, pero también a los sistemas de información que dan soporte a ésta.

La implementación del cubo de información propuesto complementaría perfectamente al CRM y le permitiría ser una solución de inteligencia de negocio robusta.

Tanto el CRM como el cubo permitirán que la relación con los usuarios de la Red Federal de Servicio a la Ciudadanía sea más eficiente, ya que se contara con la información suficiente sobre los usuarios para poder generar una oferta de valor que mejorara la calidad de la atención ciudadana. El cubo de indicadores ayudara también a medir perfectamente los parámetros de la calidad en el servicio y serviría como una herramienta para iniciar nuevas estrategias de atención a la ciudadanía que podrían ser medibles inmediatamente.